# Desain Plant Instrumentasi Industri Berbasis SCADA

Azhar<sup>1</sup>, Jamaluddin<sup>2</sup>, Rusli<sup>3</sup>

*1,3Jurusan Teknik Elektro Politeknik Negeri Lhokseumawe Jln. B.Aceh Medan Km.280 Buketrata 24301 INDONESIA*

1 azhar@pnl.ac.id

3 rusli@pnl.ac.id

*Abstrak***— Kebutuhan suatu plant simulasi intrumentasi industri berbasis SCADA (***Supervisory Control and Data Acquisition***) sangat diperlukan dalam memahami, merancang dan membangun sistem kontrol proses di industri. Sistem SCADA dirancang untuk melakukan pengawasan, kontrol dan akuisi data proses input/output pada suatu plant instrumentasi industri. Aplikasi sistem SCADA di industri telah banyak diterapkan seperti pada industri pertambangan, energi, kimia dan transportasi. Plant simulasi industri ini dikembangkan dengan menggunakan perangkat lunak Vijeo Citect. Plant simulasi yang dikembangkan ini adalah plant simulasi proses pompanisasi air. Desain plant simulasi instrumentasi industri proses pompanisasi air, menggunakan 2 (dua) metode yaitu metode konfigurasi dan pembuatan plant simulasi. Dari hasil desain plant simulasi instrumentasi proses pompanisasi air menunjukkan bahwa langkah-langkah yang harus dilakukan yaitu konfigurasi** *cluster, network addressing, alarm server, trend server, report server, I/O server, express I/O device, variable tags, alarm digital, system user* **dan pembuatan grafis. Pada plant simulasi instrumentasi industri proses pompanisasi air ini menggunakan metode simulasi "sistem" artinya perangkat lunak** *Vijeo Citect* **tanpa terhubung dengan perangkat keras, seperti** *PLC Modicon TX Premium***.** 

*Kata Kunci***—** *Instrumentasi industri, Kendali proses industri, SCADA, Plant simulasi industri dan Vijeo Citect.*

*Abstract***— Needs a plant simulation-based industries intrumentation SCADA (Supervisory Control and Data Acquisition) is indispensable in understanding, designing and building a system of process control in the industry. The SCADA system is designed to perform supervision, control and data acquisition process input/output at a plant instrumentation industry. The application of SCADA system in the industry has been widely applied as in the mining industry, energy, chemical and transportation. Plant simulation industry was developed using software Vijeo Citect. Plant simulation is developed it is plant process simulation water pumping. Design of the simulation of industrial processes instrumentation plant water pumping, using 2 (two) methods i.e. configuration and method of making plant simulation. From the results of the simulation of process instrumentation plant design water pumping show that steps have to be done i.e. configuration cluster, network addressing, alarm server, trend server, report server, I/O server, express I/O device, variable tags, alarm digital, system user and the creation of graphics. On the simulation of industrial processes instrumentation plant water pumping this water simulation method using "system" means software Vijeo Citect dated without being connected to the hardware, such as PLC Modicon Premium TX.**

*Keywords*— Industrial instrumentation, industrial process control, SCADA, Plant simulation industry and Vijeo Citect.

### I. PENDAHULUAN

Perkembangan teknologi instrumentasi industri telah mampu melakukan pengawasan, kontrol dan akuisi data pada skala real time. Sistem instrumentasi industri ini didesain menggunakan teknologi digital, dimana peralatan ini memiliki kemampuan multifungsi akuisi data yang dapat menukar dari suatu variasi variabel proses ke variasi besaran lainnya [1].

SCADA (*Supervisory Control and Data Acquisition*) merupakan suatu sistem instrumentasi industri yang berbasis pada komputer untuk mengumpulkan dan menganalisa data secara *real time*. SCADA digunakan untuk mengawasi dan mengatur plant proses atau peralatan di industri seperti pada pusat-pusat pembangkit dan jaringan tenaga listrik, telekomunikasi, pengolahan air dan limbah, kilang minyak dan gas, dan sistem transportasi.

Sistem SCADA mampu melakukan pengumpulan informasi, seperti posisi terjadinya kebocoran pipa, dan mengirimkan informasi dan menampilkan ke kantor pusat dalam bentuk logikal dan tampilan kecenderungan perilaku sistem (*trend*) yang lebih teratur dan sistematis.

Sistem SCADA dapat berupa simulasi sistem "instrumentasi" kendali proses produksi di industri. Dan simulasi sistem "instrumentasi" cerdas yang dapat dipantau, dikontrol dan diakusi data dengan antar muka (*interface*) ke sistem melalui input sensor dan kontrol output. Sistem SCADA memiliki topologi dan jaringan yang akan mempermudah untuk melakukan pemantauan dan pengontrolan elemen-elemen sistem yang besar dan rumit [2].

SCADA memiliki fungsi sebagai pengawasan, kontrol dan akuisi data. Dengan fungsi -fungsi tersebut, sistem SCADA memiliki kelebihan dapat melakukan pengawasan, pengendalian dan akuisi data pada banyak plant kendali proses di lokasi yang berbeda dan letaknya berjauhan oleh setiap operator, teknisi dan para engineer instrumentasi.

Sistem SCADA terdiri dari 4 (empat) elemen dasar yaitu *Input/Output*, RTU (*Remote Terminal Unit*), *Communication* dan MTU (*Master Terminal Unit*). RTU berfungsi sebagai unit kontrol aktuator berdasarkan umpan balik sensor dan MTU memiliki fungsi sebagai pengendali komunikasi. Media komunikasi antara RTU dan MTU pada sistem SCADA dapat menggunakan *ethernet*, *wireless*, atau seria [3]. Pada Gambar 1 menunjukkan arsitektur sistem SCADA.

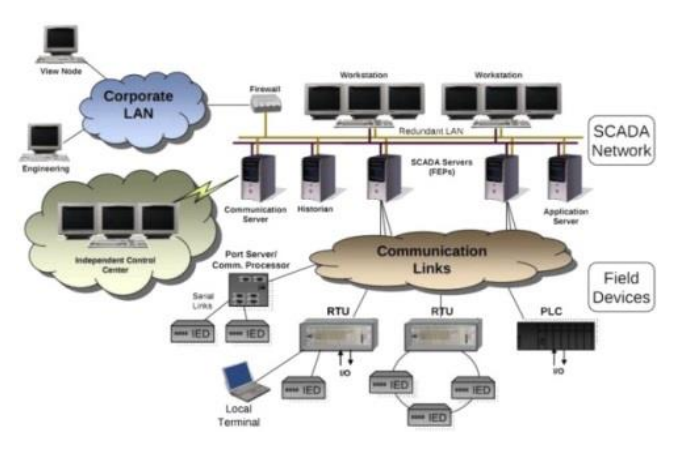

Gambar 1. Arsitektur sistem SCADA

Perangkat lunak *Vijeo citect* merupakan perangkat lunak SCADA yang dikembangkan oleh *Schneider Electric* untuk menampilkan suatu kendali proses industri secara virtual [4]. Pada dasarnya perangkat lunak *Vijeo Citect* diarahkan pada pengembangan atau desain suatu sistem SCADA yang berfungsi untuk memantau dan mengendalikan proses produksi industri skala besar. Kemampuan Vijeo Citect untuk menampilkan dan berkomunikasi dengan

perangkat HMI (*Human Machine Interface*) dan terhadap setiap perangkat PLC (*Programmable Logic Controller*) telah mampu menangani proses kontrol industri yang luas, komplek dan sensitif.

Perangkat lunak Vijeo Citect merupakan perangkat lunak SCADA yang sangat fleksibel, sederhana dan terorganisasi untuk menangani pengawasan, kontrol dan akuisi data pada plant proses produksi di industry [5]. Pada Gambar 2 menunjukkan plant kendali proses produksi di industry dengan menggunakan perangkat lunak Vijeo Citect.

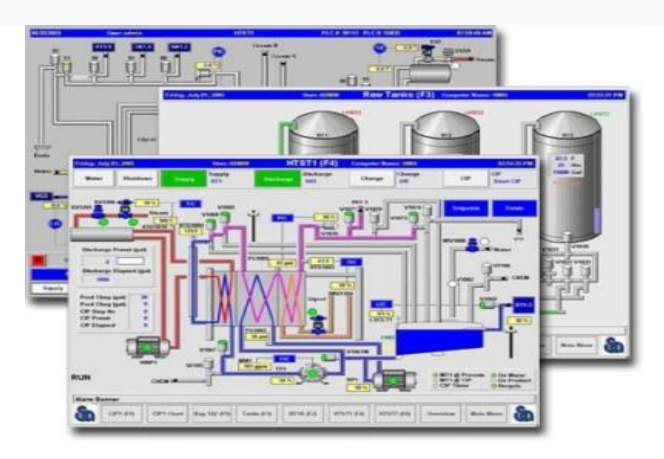

Gambar 2. Plant instrumentasi industri berbasis SCADA

Vijeo Citect juga merupakan perangkat lunak yang terintegrasi dengan perangkat lain yang berbeda. Untuk mempermudah instuisi dan kreatifitas Vijeo Citect memiliki dalam berbagai bahasa dan adanya kepustakaan (*library*) protokol komunikasi untuk berbagi jenis perangkat seperti dengan perangkat *Programmable Logic Controller*, motor penggerak dan modul akuisi data [6].

Dalam penelitian ini, inovasi yang dilakukan adalah menghasilkan suatu program simulasi kendali proses yang dapat di simulasikan pada modul instrumentasi industri berbasis SCADA. Program simulasi yang dikembangkan adalah plant kendali proses produksi semen menggunakan perangkat lunak Vijeo Citect.

Modul instrumentasi industri berbasis SCADA memiliki beberapa perangkat utama prosessor (*Redundant Premium CPU*), Perangkat lunak (*Vijeo Citect dan Unity Pro Medium*), kontroller (*PLC Modicon TSX Premium*), Komunikasi (*Industrial Ethernet*), *16 Port Analog/Digital Output Module* dan *8 Port Analog/Digital Output Module*.

Tujuan penelitian ini yaitu untuk mengembangkan modul instrumentasi industri berbasis SCADA yang dapat mensimulasikan plant instrumentasi industri dengan metode simulasi sistem yaitu suatu program simulasi kendali proses tanpa ber-tatap muka (non*interface*) dengan modul instrumentasi berbasis SCADA.

#### II. METODOLOGI PENELITIAN

Perangkat lunak Vijeo Citect V7.2 memiliki menu untuk mendesain plant instrumentasi industri sesuai yang sebenarnya. Menu itu disebut *Grafic Builder*. Perangkat lunak *Vijeo Citect V7.2*  di *install* pada personal komputer *Core* (TM)-3470 *CPU* 3,20 Ghz. Perangkat lunak *Vijeo Citect V7.2* terdiri dari beberapa bagian konfigurasi dan suatu *runtime.* Bagian-bagian konfigurasi tersebut yaitu:

*1) Citect Explorer* yaitu untuk membuat dan mengatur projek, konfigurasi, komunikasi antar muka input output peralatan dan untuk membuka dan menutup aplikasi.

*2) Citect Project Editor* digunakan untuk memasukkan informasi tipe basis data.

3) *Citect Draw* digunakan untuk membuat grafik.

*4) Citect Runtime* yaitu untuk menyediakan antar muka operator. Pada tahap awal operasi perangkat lunak Vijeo Citect yaitu dengan menjalankan *Citect SCADA Explorer,* maka secara otomatis akan tampil *Citect Explorer, Citect Graphics Builder* dan *Citect* 

*Project Editor.* Pada Gambar 2.1 memperlihatkan tampilan menu utama dari operasi perangkat lunak *Vijeo Citect V7.2*.

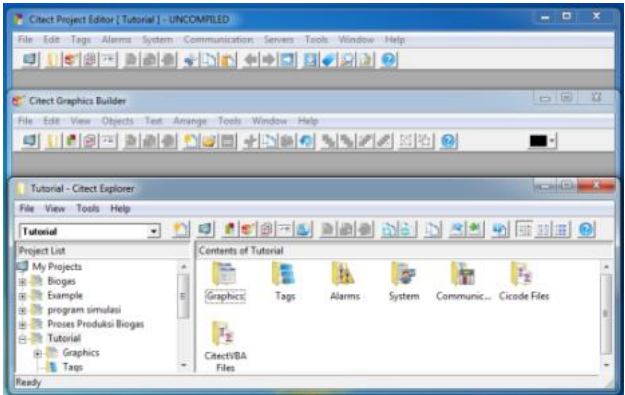

Gambar 3. Menu utama *Vijeo Citect*

Untuk melakukan konfigurasi komunikasi sistem pada perangkat lunak Vijeo Citect, ada 12 (duabelas) langkah konfigurasi yang harus dilakukan yaitu:

1) Untuk membuat suatu projek baru adalah dengan membuka menu *Citect Explorer* dan klik *New Project* dan beri nama projek instrumentasi industri. Pada Gambar 4 menunjukkan box dialog *New Project*.

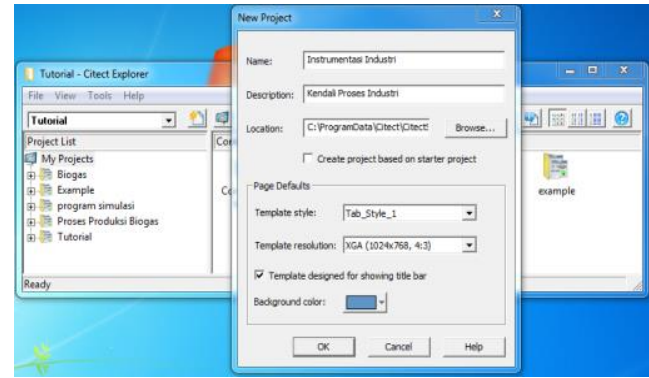

Gambar 4. Box dialog new project

2) Konfigurasi *Cluster* dapat dilakukan melalui menu *Communication* yaitu dengan cara membuka *Cluster.* Konfigurasi ini diperlukan agar setiap peralatan pada *cluster* proses air dapat dipastikan berada pada *Cluster* proses air. Pada Gambar 5 memperlihatkan metode konfigurasi *Cluster.*

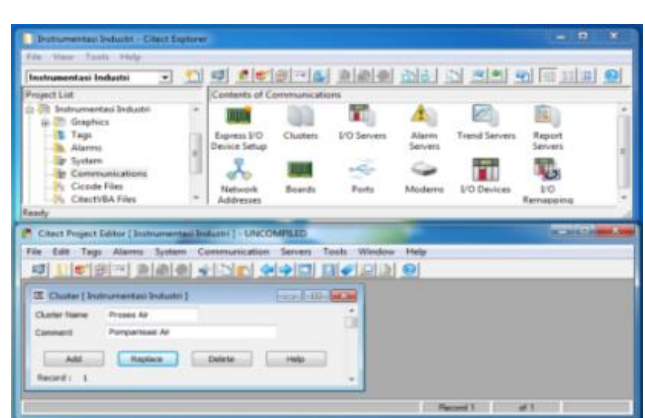

Gambar 5. Konfigurasi *Cluster* 

3) Konfigurasi *Network Addresses* dilakukan untuk mengatur alamat jaringan komunikasi data pada *cluster* proses air. Konfigurasi

*Network Addresses* yaitu dengan membuka menu *Citect Project Editor*, *Server* dan *Network Addresses* selanjutnya di *Add.* Pada Gambar 6 menunjukkan konfigurasi *Network Addresses.*

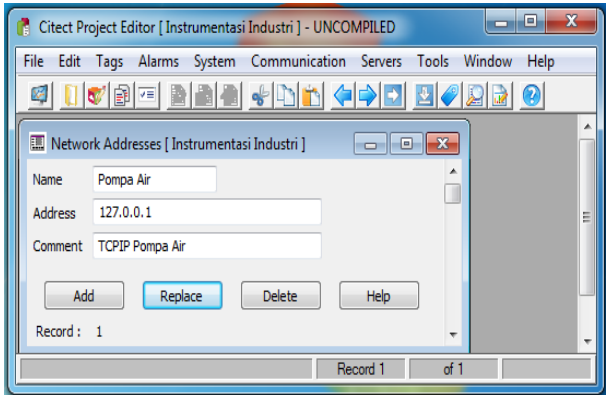

Gambar 6. Konfigurasi *Network Addresses*

4) Konfigurasi *Alarm Servers* diperlukan untuk menampilkan peringatan jika terjadi sesuatu gangguan setiap peralatan pada *Cluster* proses air. Langkah ini dilakukan dengan membuka menu *Citect Project Editor* dan mengaturnya pada *Alarm Servers.* Pada Gambar 7 menunjukkan proses konfigurasi *Alarm Servers*.

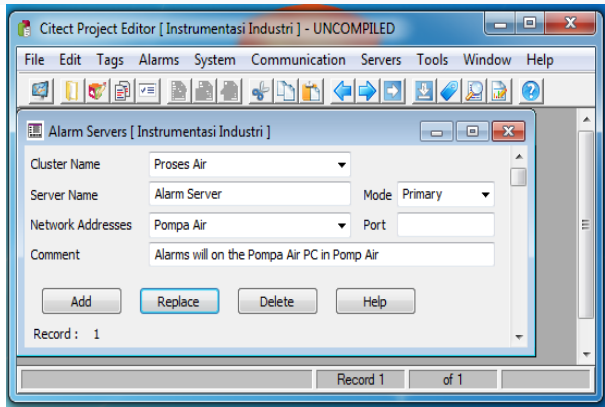

Gambar 7. Konfigurasi *Alarm Server* 

5) Konfigurasi *Report Servers* diperlukan untuk menampilkan setiap laporan kejadian di *Cluster* proses air. Pada menu *Citect Project Editor* terdapat *Report Servers* dan di *Report Server* diatur *Servers Name*. Pada Gambar 8 menunjukkan proses konfigurasi *Servers Name*.

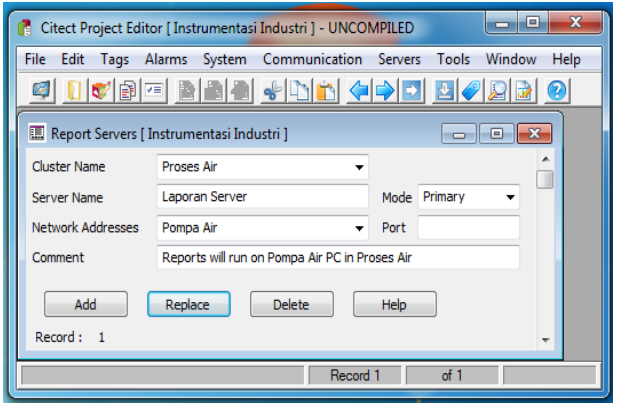

Gambar 8. Konfigurasi *Report Servers* 

6) Konfigurasi *Trend Servers* diperlukan untuk menampilkan setiap kecenderungan yang terjadi di *Cluster* proses air. Pada menu *Citect Project Editor* terdapat *Trend Servers* dan di *Trend Server*  yang diatur adalah *Server Name* dengan nama proses air server. Pada Gambar 9 menunjukkan proses konfigurasi *Trend Server.*

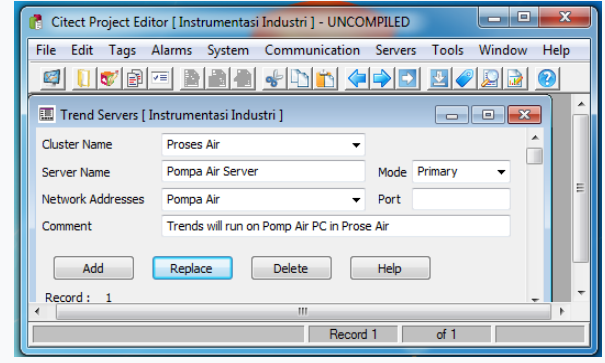

Gambar 9. Konfigurasi *Report Servers*

7) Konfigurasi *I/O Servers* diperlukan untuk mengatur kinerja setiap perangkat input dan output pada *Cluster* proses air. Pada menu *Citect Project Editor* terdapat *I/O Server,* dengan membuka *I/O Server* maka dapat diatur nama server setiap peralatan dengan nama yaitu proses air server. Pada Gambar 10 menunjukkan proses konfigurasi *I/O Server.*

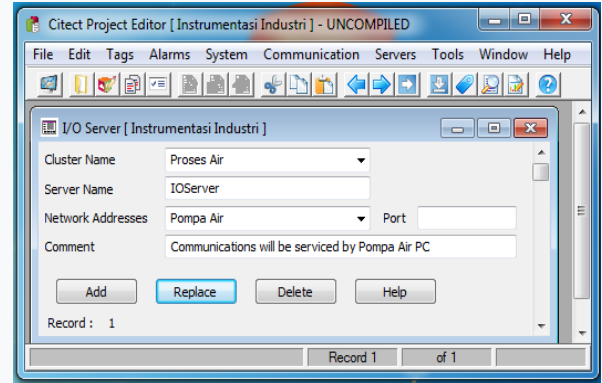

Gambar 10. Konfigurasi *I/O Server*

8) Konfigurasi *I/O Device* dapat dilakukan dengan membuka menu *Communication* pada *Express I/O Setup* dan diatur *I/O Device*  nama *I/O Device.* Pada Gambar 11 menunjukkan proses konfigurasi *I/O Device.*

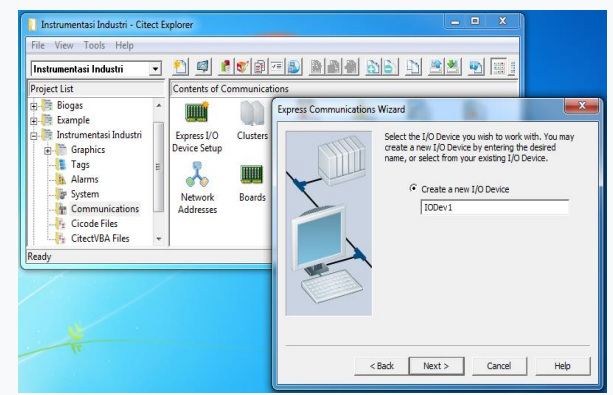

Gambar 11. Konfigurasi *I/O Device*

9) Konfigurasi selanjutnya yaitu setting protokol yang digunakan. Oleh karena plant ini adalah plant simulasi tanpa bertatap muka dengan perangkat keras *programmable logic controller*, maka yang digunakan yaitu *citect generic protocol.* Pada Gambar 12 menunjukkan setting protokol I/O *Device.* Pada setting I/O Device untuk melanjutkkan konfigurasi dapat dilakukan menekan *next* pada menu konfigurasi tersebut.

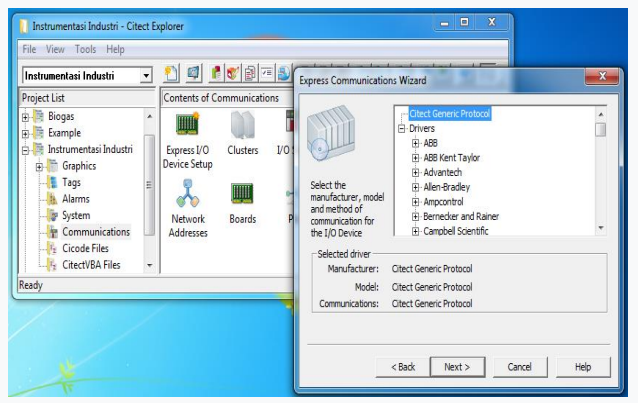

Gambar 12. Konfigurasi *I/O Device*

10) Konfigurasi *Tags*, diperlukan untuk mengatur parameter *Variable Tags* dan *Data Type* pada setiap peralatan yang ada *Cluster* proses air. Pada Gambar 13 menunjukkan pengaturan *Variable Tags* dan *Data Type* untuk peralatan pompa air. Konfigurasi selanjutnya untuk setiap *Variable Tags* dan *Data Type* dari peralatan yang berada di Cluster yang sama dapat dilakukan pada menu konfigurasi *Tags*  dengan metode yang sama setelah menekan *icon Add* dan melanjukkan Konfigurasi *Variable Tag* untuk peralatan yang lain*.*

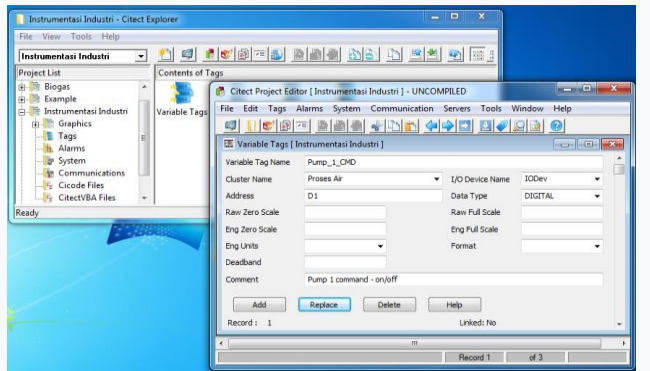

Gambar 13. Pengaturan *Variable tags* dan *Data Type*

11) Kombinasi dua variable tag untuk tujuan peringatan akan kejadian atau gangguan menjadi lebih mudah dalam mode *Programmable Logic Controller* (PLC) tanpa perlu adanya penambahan logika plc baru. Pada Gambar 14 menunjukkan konfigurasi alarm untuk peralatan tertentu pada cluster proses air.

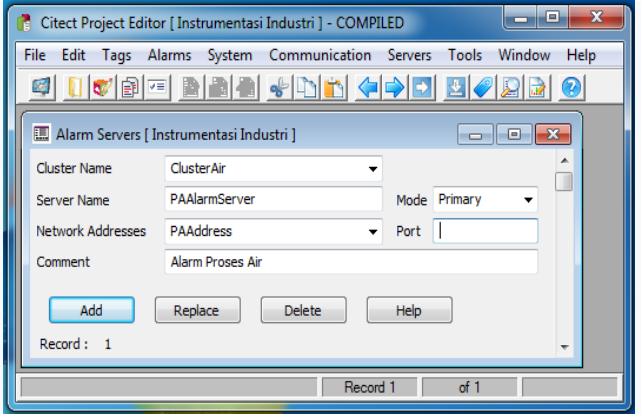

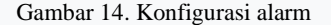

12) Konfigurasi *Trend*, diperlukan untuk menampilkan kecenderungan yang terjadi setiap waktu pada setiap peralatan di *cluster* proses air. Konfigurasi ini dapat diatur pada menu *Citect Project Editor* dengan metode pilih *Tags* dan *Trend Tags*. Pada Gambar 15 memperlihatkan konfigurasi *Trend Tags*.

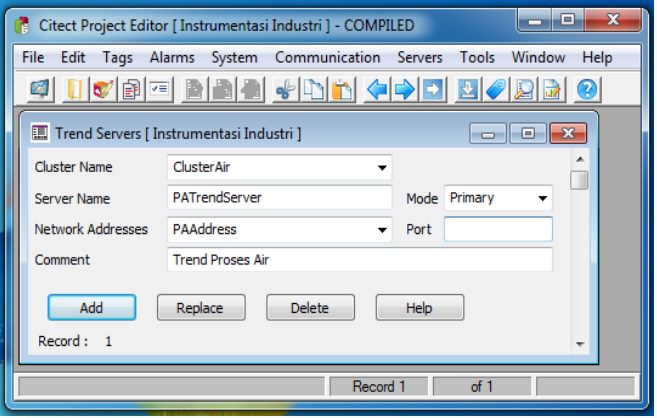

Gambar 15. Konfigurasi *Trend Tags*

Instrumentasi industri memiliki banyak ragam variabel proses seperti tekanan, level, aliran (*flow*), putaran, kecepatan (*speed*), jarak, posisi, berat dan variabel-variabel proses lainnya. Variabel proses dapat dimonitor, diawasi, dikontrol, dan diakuisi datanya.

Perangkat lunak *Vijeo Citect V7.2* memiliki kemampuan untuk mengembangkan suatu sistem industri berbasis SCADA. Pada Gambar 16 menunjukkan plant instrumentasi industri berbasis SCADA yang telah dibuat.

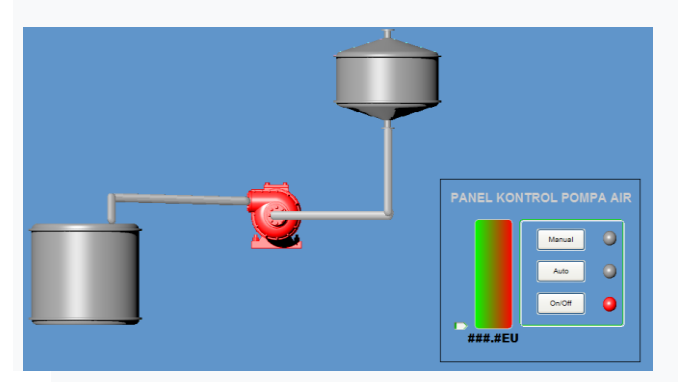

Gambar 16. Plant instrumentasi industri berbasis SCADA

*Citect Graphics Builder* merupakan menu yang yang terdapat pada *Vijeo Citect V7.2* untuk membangun suatu plant simulasi instrumentasi industri berbasis SCADA. Langkah-langkah

membangun plant simulasi industri menggunakan *Vijeo Citect V7.2*  yaitu:

*1)* Membuka menu *Citect Graphics Builder* dan meng-klik icon *Graphics Builder* dan gunakan *New Page*, *Template Normal* dengan *Style Xp Style*. Pada Gambar 17 memperlihatkan metode membuat suatu halaman baru dan menyimpannya.

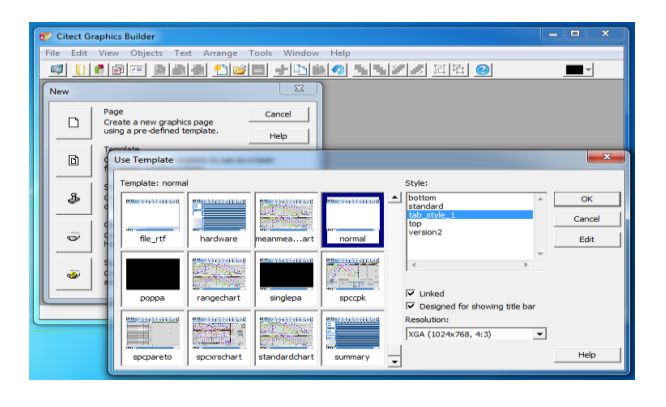

Gambar 17. Halaman baru

*2)* Gambar perintah manual, auto dan on/off yang dibuat perlu dilakukan konfigurasi agar setiap elemen yang ada pada instrumentasi industri dapat bekerja sesuai perintah yang telah dikonfigurasi dengan setiap *variable tag* dan *data type-*nya pada menu *Button Properties*. Pada Gambar 18 memperlihatkan desain panel kontrol pompa air dan konfigurasinya.

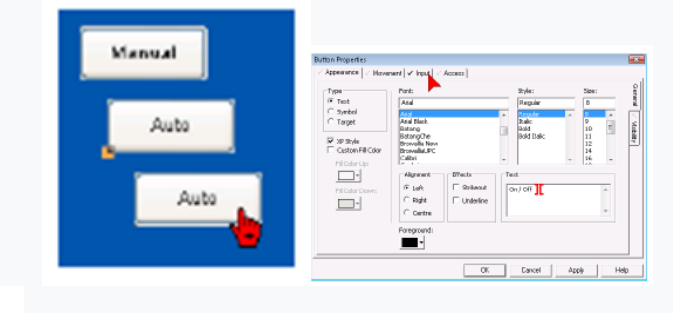

Gambar 18. Desain panel control

*3)* Konfigurasi setiap simbol yang digunakan pada panel kontrol seperti lampu indikator manual, auto dan on/off dapat dikonfigurasi dengan menggunakan menu *Symbol Set Properties*. Pada Gambar 19 menunjukkan konfigurasi setiap simbol yang digunakan pada panel kontrol.

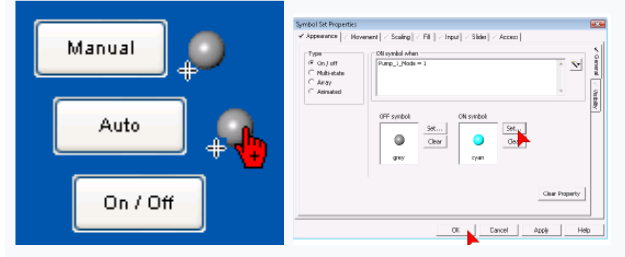

Gambar 19. Konfigurasi setiap symbol

*4)* Pembuatan halaman grafis, analog/digital indikator dan kontrol, dilakukan untuk membuat suatu panel kontrol pompa air. Pada halaman ini pompa air dapat pilih atau dikontrol manual, auto dan on/off, serta tampilan alat ukur analog/digital untuk putaran motor listrik. Halaman grafis ini dibuat pada *graphics builder* dan pilih *Mypage*. Pada Gambar 20 menunjukkan metode pembuatan halaman grafis, analog/digital indikator dan control

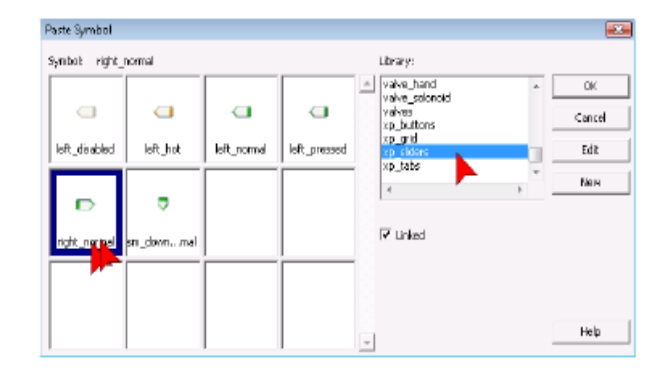

Gambar 20. Analog indikator control

*5)* Plant instrumentasi industri pada umumnya memiliki banyak elemen dan peralatan input dan ouput. Peralatan-peralatan itu berupa sensor dan aktuator. Pada *cluster* proses air terdapat pompa air dan pemipaannya. Pompa air dan jalur pemipaannya ini perlu digambar untuk menampilkan proses instrumentasi dan kontrol yang terjadi pada cluster atau dengan kata lain proses kendali industri dapat dipantau melalui monitor tanpa perlu kelapangan. Pembuatan plant proses pompanisasi dilakukan dengan membuka menu *Citect Graphics Builder.* Pada Gambar 21 menunjukkan proses pembuatan plant proses pompanisasi.

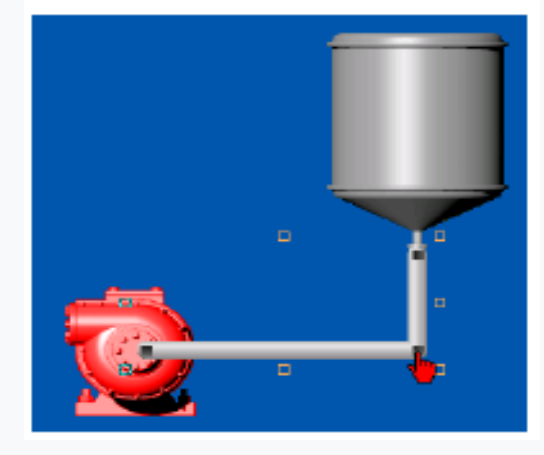

Gambar 21. Plant proses pompanisasi

#### III. HASIL DAN PEMBAHASAN

Berdasarkan konfigurasi *cluster, network addressing, alarm server, trend server, report server, I/O server, Express I/O device, variable tags, alarm digital, system user* dan pembuatan grafis yang telah dilakukan, maka hasil plant simulasi instrumentasi proses air dapat dijalankan sesuai dengan *Runtime.*

#### *A. Testing Halaman Grafis*

Setelah konfigurasi elemen-elemen komunikasi dan simbol yang digunakan pada panel kontrol, maka untuk menguji dan memastikan panel kontrol pompa air dapat bekerja sesuai konfigurasi dapat dilakukan dengan menjalankan *Compile* pada menu *Citect Project Editor*. Pada Gambar 22 memperlihatkan suatu proses *compile* untuk memastikan bahwa konfigurasi telah sesuai.

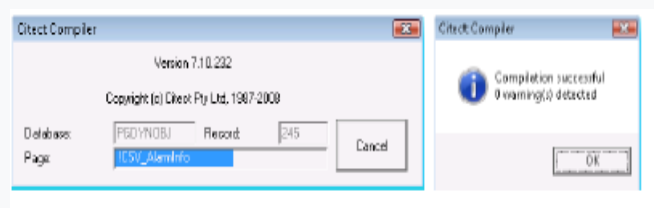

Gambar 22. Proses *compile*

### *B. Express Setup*

Untuk mengatur peran komputer dalam jaringan Citect SCADA, pada *Citect Explorer* dapat dijalankan *Express Setup* untuk memastikan penggunaan Multi-Processing untuk mendistribusikan tugas server keseluruh CPU dan memungkinkan jaringan berkomunikasi dari note Citect SCADA ke simpul Citect SCADA yang lain. Pada Gambar 23 menunjukkan pengaturan *Express Setup*.

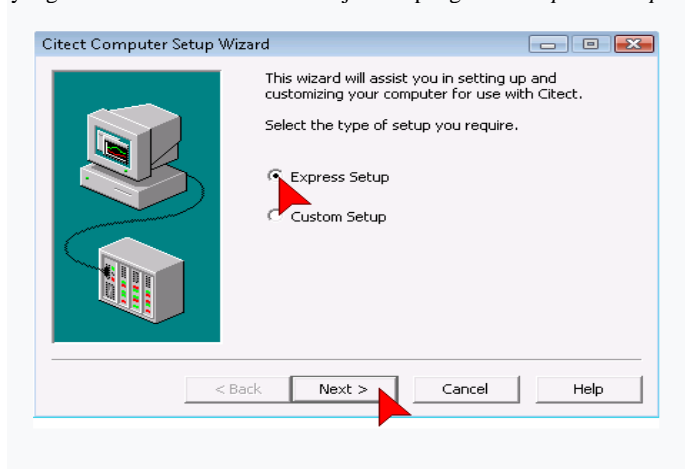

Gambar 23. Pengaturan *Express Setup*

Setiap hasil desain plant instrumentasi industri, mesti dilakukan testing halaman grafis atau disebut dengan Runtime. Runtime dapat dijalankan dengan memilih perintah Run pada menu Citect Project Editor. Hasil Run ini akan membuktikan dan memperlihatkan hasil konfigurasi dan setting yang sebelumnya dilakukan dapat dipastikan sesuai atau terdapat kesalahan yang akan ditunjukkan setelah hasil run. Pada Gambar 24 memperlihatkan proses run yang dilakukan perangkat lunak Vijeo Citect.

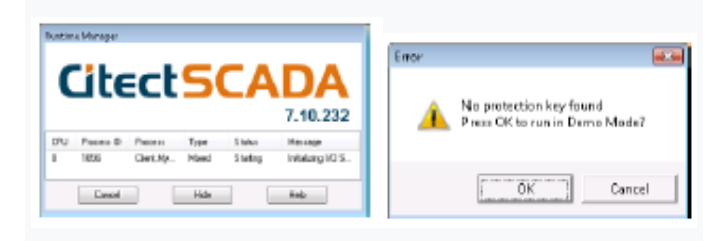

Gambar 24. Proses *Run Vijeo Citect*.

## *C. Runtime*

*Runtime* merupakan petunjuk proses dan status *startup system* yang telah didesain. Dengan menekan tombol *Run Dialog Runtime Manager* maka proses sistem akan berjalan. Pada Gambar 25 menunjukkan *Runtime* sedang berjalan.

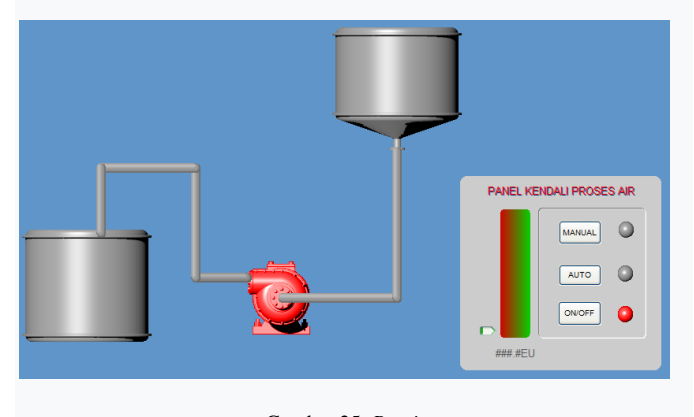

Gambar 25. *Runtime*

# *D. Runtime Trending*

Dari menu navigasi, dapat dipilih *Configure Trend Groups* dan pada Gambar 26 memperlihatkan kurva kecenderungan (*trend*) pompa 1.

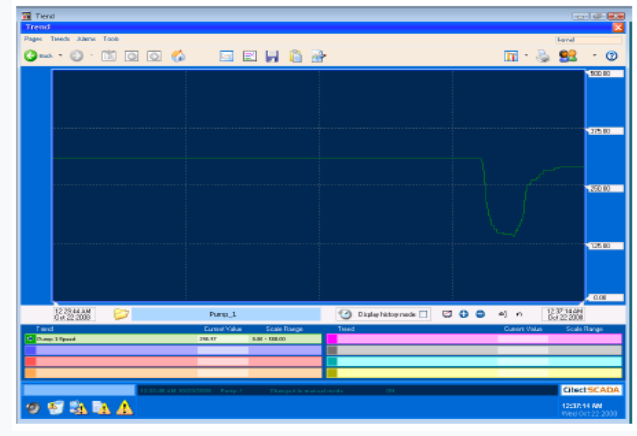

Gambar 26. Kurva kecenderungan (*trend*)

#### *E. Runtime, Process Analyst*

Citect SCADA memiliki fasilitas untuk melihat trend dan alarm. Analisis proses adalah ActiveX yang dapat ditanam pada halaman tersendiri. Analisis proses juga memiliki banyak panel tampil. Setiap dapat panel mendukung analog dan digital. Untuk membuat banyak panel, harus disesuaikan dengan toolbar sehingga Add tombol panel yang tersedia dapat membantu memilih tampilan yang lain. Pada Gambar27. memperlihatkan kurva *runtime* analisis proses.

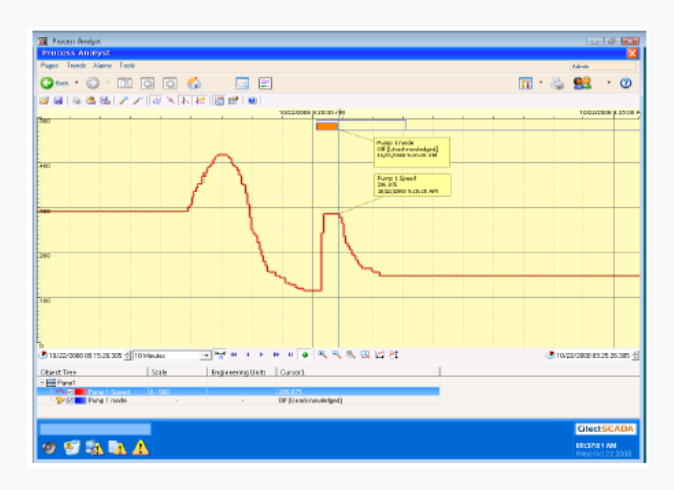

Gambar27. Kurva *runtime* analisis proses

#### IV. KESIMPULAN

Instrumentasi industri merupakan suatu plant kontrol proses di industri yang mampu melakukan pengawasan, kontrol dan akuisi data produksi di industri. Instrumentasi industri berbasis SCADA telah banyak diterapkan di industri skala besar seperti pertambangan, energi, kimia, manufaktur dan pada sistem transportasi. Sistem SCADA memiliki kompleksitas dibandingkan dengan sistem DCS (*Distributed Control System*).

Plant simulasi industri ini dikembangkan dengan menggunakan perangkat lunak Vijeo Citect. Plant simulasi yang dikembangkan ini adalah plant simulasi proses pompanisasi air. Desain plant simulasi instrumentasi industri proses pompanisasi air, menggunakan 2 (dua) metode yaitu metode konfigurasi dan pembuatan plant simulasi.

Hasil desain plant simulasi instrumentasi proses pompanisasi air menunjukkan bahwa langkah-langkah yang harus dilakukan yaitu konfigurasi *cluster, network addressing, alarm server, trend server,* 

*report server, I/O server, Express I/O device, variable tags, alarm digital, system user* dan pembuatan grafis.

Pada plant simulasi instrumentasi industri proses pompanisasi air ini menggunakan metode simulasi "sistem" artinya perangka lunak *Vijeo Citect* tanpa terhubung dengan perangkat keras, seperti *PLC Modicon TX Premium*.

#### **REFERENSI**

- [1] Azhar, M. Kamal, and Subhan, "Wireless Communication for Remote Power Monitoring on Utility Electric," *IOP Conf. Ser. Mater. Sci. Eng.*, vol. 536, no. 1, 2019.
- [2] A. Dwipradipta and A. Triwiyatno, "Perancangan Supervisory Control and Data Acquisition ( Scada ) Pada Plant Sistem Pengolahan Air Limbah," *Transient*, vol. 2, no. 1, pp. 2–8, 2013.
- [3] A. Himawan, Z. Basri Hasanuddin, and F. Samman, "Perancangan Sistem Sensor dan Aktuator Nirkabel untuk Sistem SCADA Berbasis PLC," vol. 3, no. 3, 2017.
- [4] U. Guide, "StruxureWare SCADA Expert," no. August, 2013.
- [5] "Budi KArtadinata hl 83 91.pdf."<br>[6] "Quickstart Tutorial V7.20," pp. 1
	- "Quickstart Tutorial V7.20," pp. 1–80.